#### **Datastream AFO v5.1 (Maria Moreno Fernández) Basic Manual Dec 2013 B. Witlox**

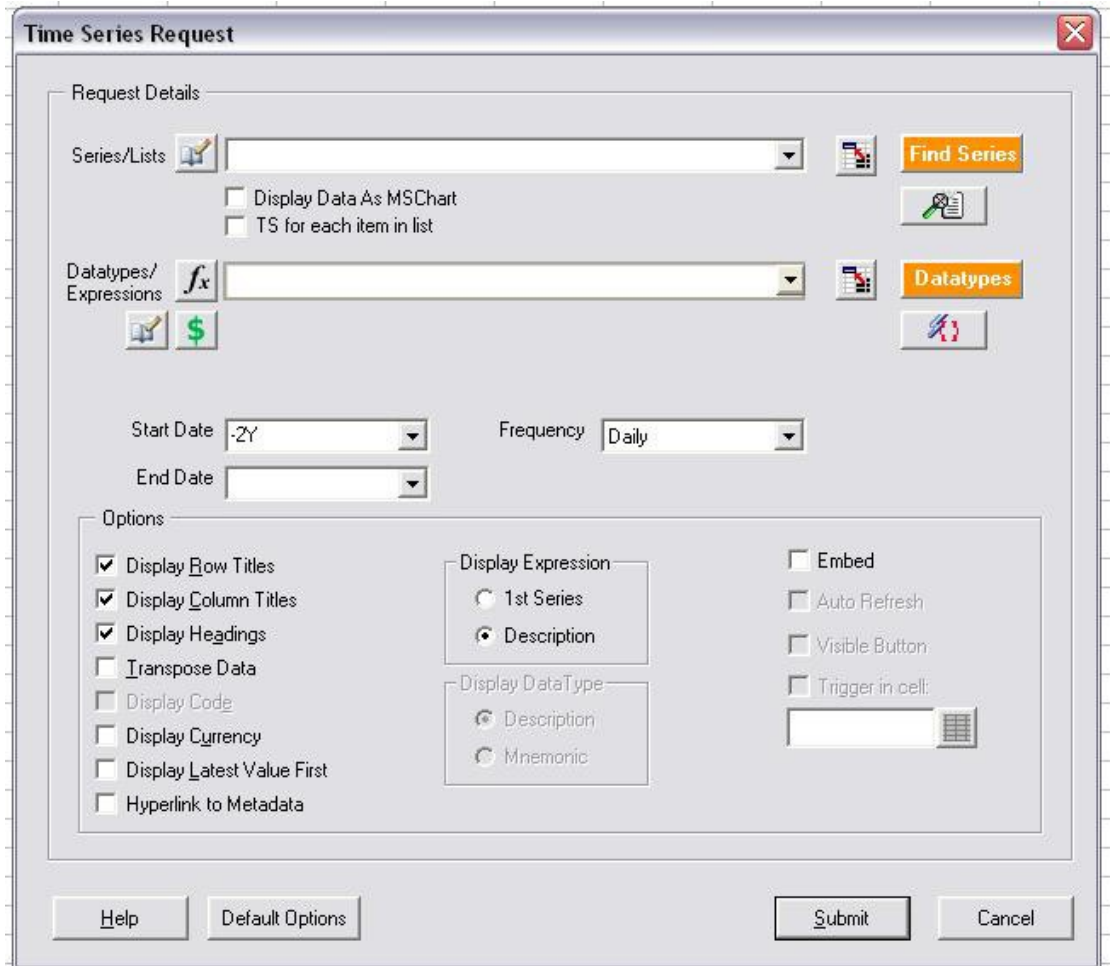

#### Acceso a Datastream

- Ir a Excel
- Clicar para abrir el menú

• Decidir si queremos utilizar una solicitud estática o una solicitud de series de tiempo

#### **solicitud estática**

Podemos solicitar datos que no están vinculados a un período de tiempo.

#### **Solicitud de series de tiempo**

Podemos solicitar datos para un período determinado: año pasado, últimos 5 años, de 2000 a 2005, etc.

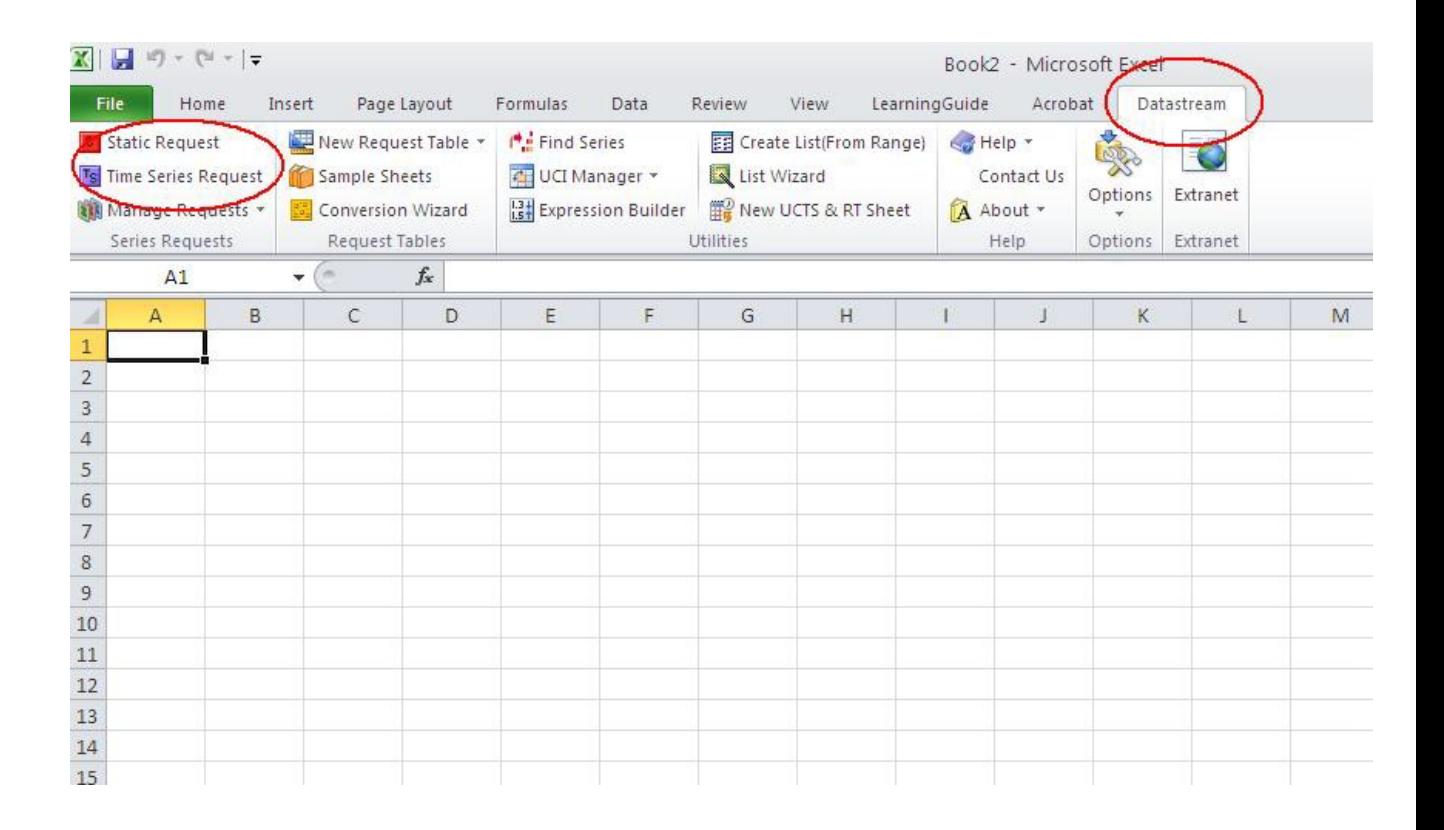

# Completar la solicitud

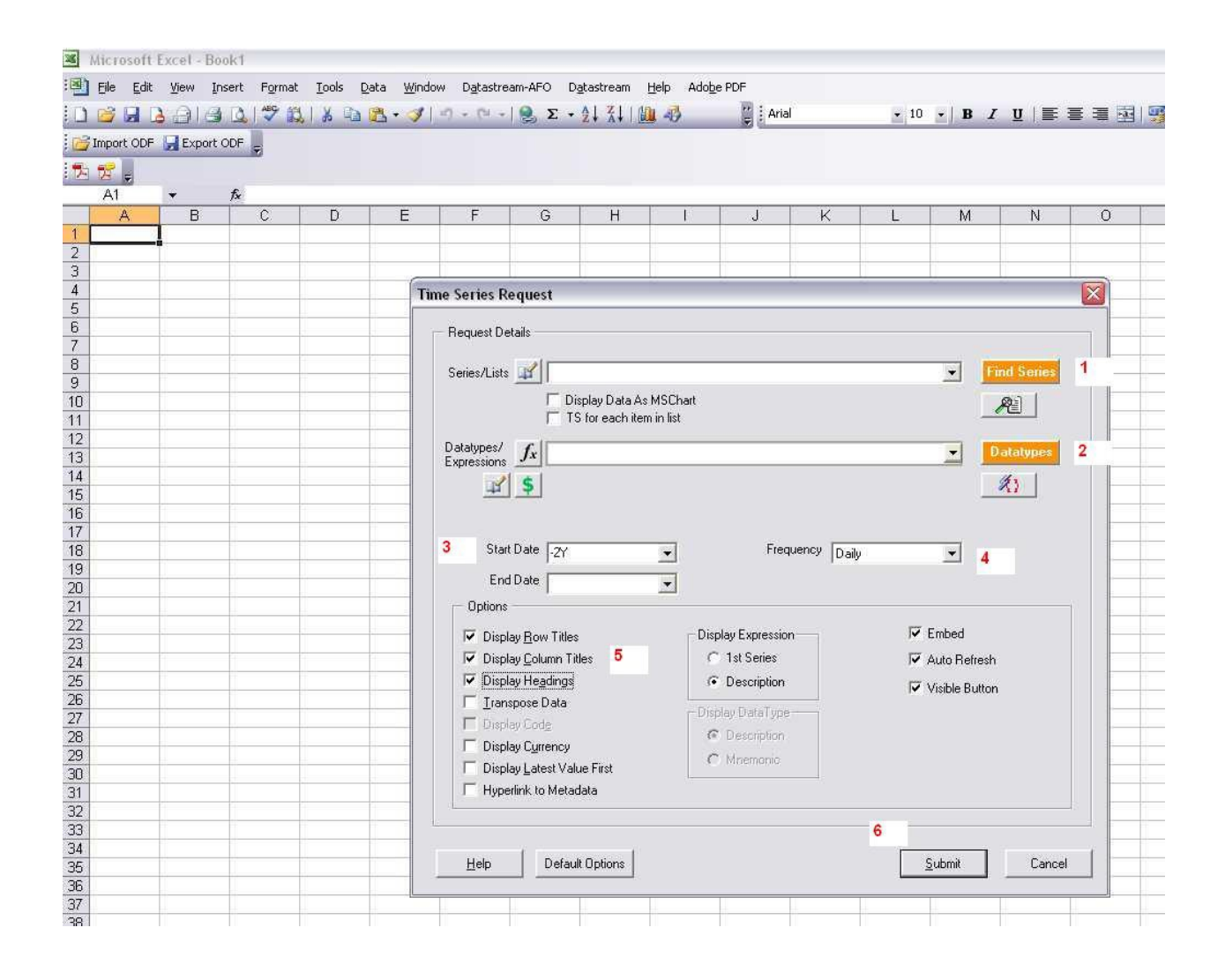

- 1. Botón Find Series: para buscar empresas, índices, opciones, etc.
- 2. Botón Datatypes: para consultar las variables (como el precio, el ROA)
- 3. Star Date: podemos entrar en un período de tiempo. -2y = Los últimos 2 años, también podemos introducir dos años: inicio fecha 2000 fecha final de 2005, también se puede introducir fechas: 01/01/2009 03/31/2009
- 4. Frequency: Los resultados se pueden ver, diaria, semanal, mensual o anual. Ciertas variables sólo pueden ser anual
- 5. Usar Option-Heading para establecer la localización de los resultados en Excel. De izquierda a derecha o de arriba a abajo.

6. Submit: Enviar para ejecutar la búsqueda

#### **Find Series**

Clicar Find Series

Podemos utilizar la opción de texto libre para buscar empresas, índices, materias primas etc. escribiendo un nombre, un país o ambos. A la izquierda se puede filtrar los resultados por categoría

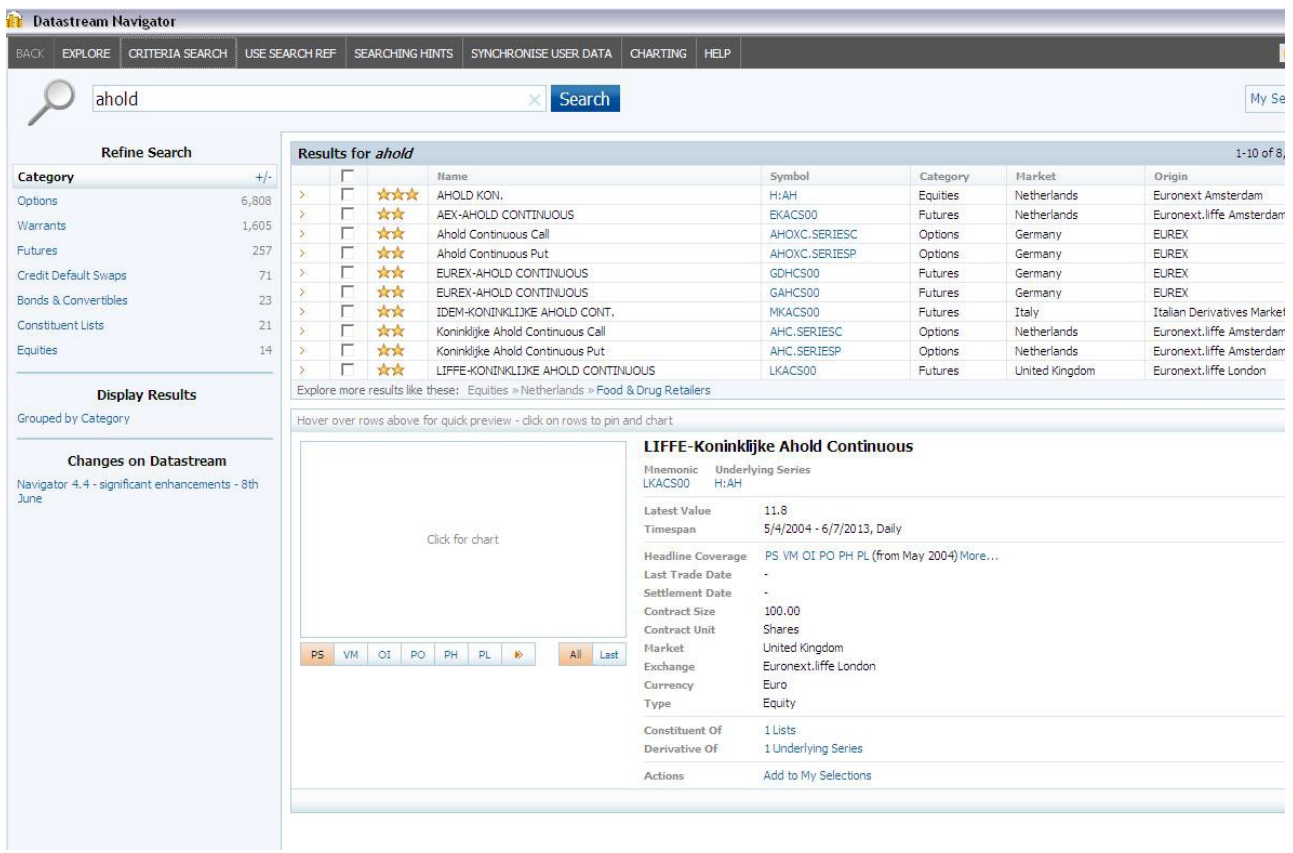

# Criterios de búsqueda

También se puede hacer una búsqueda avanzada para realizar una búsqueda más específica por Categoría, Mercado, etc.

## Clicar Criteria Search

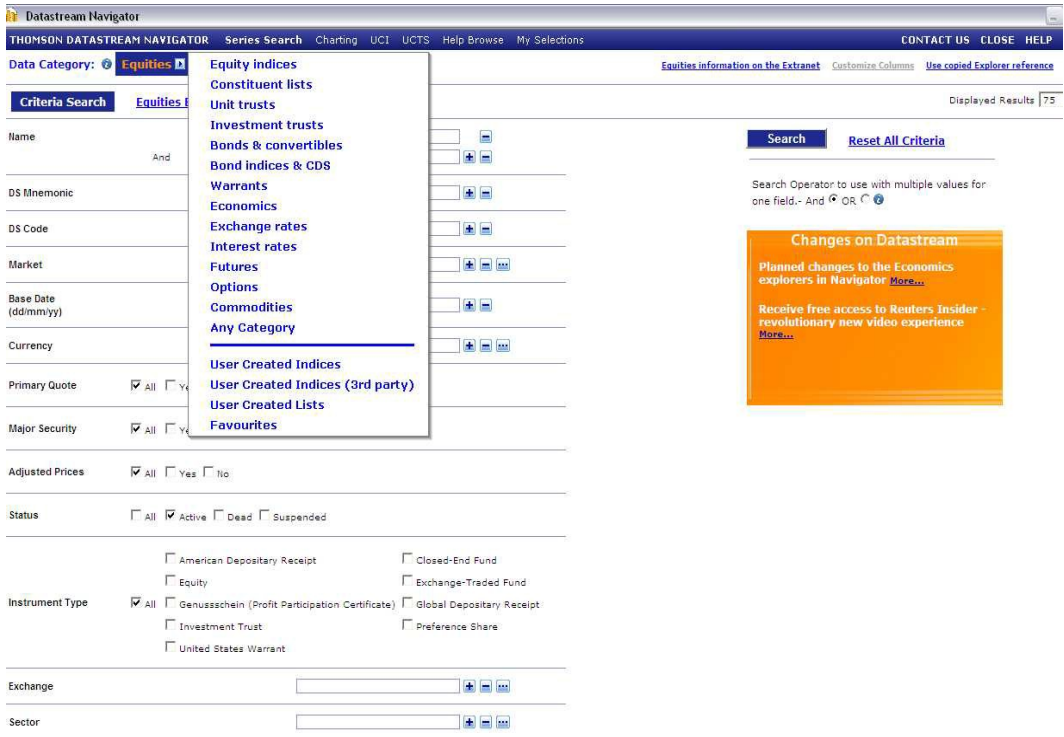

# **Ejemplos de Equities**

- Buscar todas y nos dará las empresas activa e inactivas.
- Introduzca un nombre de la empresa

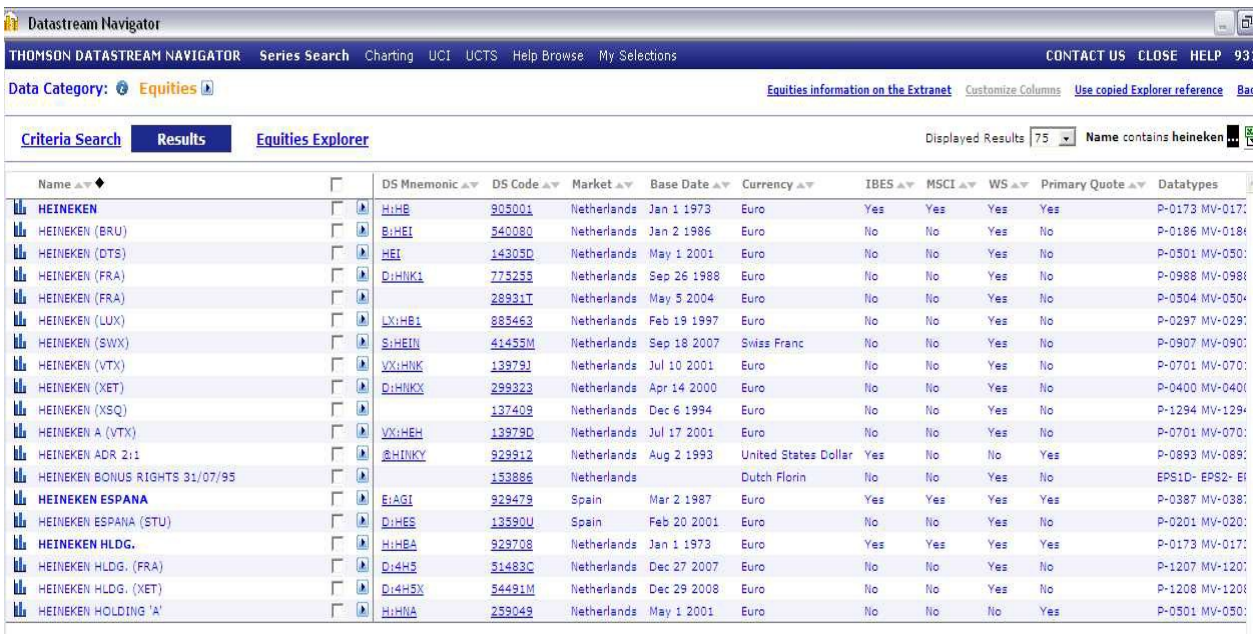

Nos ofrece una lista de empresas que contienen el nombre que hemos buscado. Las que tienen una letra negrita son las principales compañías.

Al hacer clic en la empresa elegida, un código aparecerá en la pantalla **de la contra de la contra de la contra de** la contra de la contra de la contra de la contra de la contr Es un código único por empresa que podemos escribir en esta pantalla una vez que lo conocemos.

### **Ejemplo de Index**

Si deseamos buscar un índice o todas las empresas que coticen en un índice en particular, podemos elegir la categoría de datos: los índices de renta variable

Buscar por nombre: AEX, S & P 500, etc. o escribir un mercado (Alemania, Reino Unido, etc.)

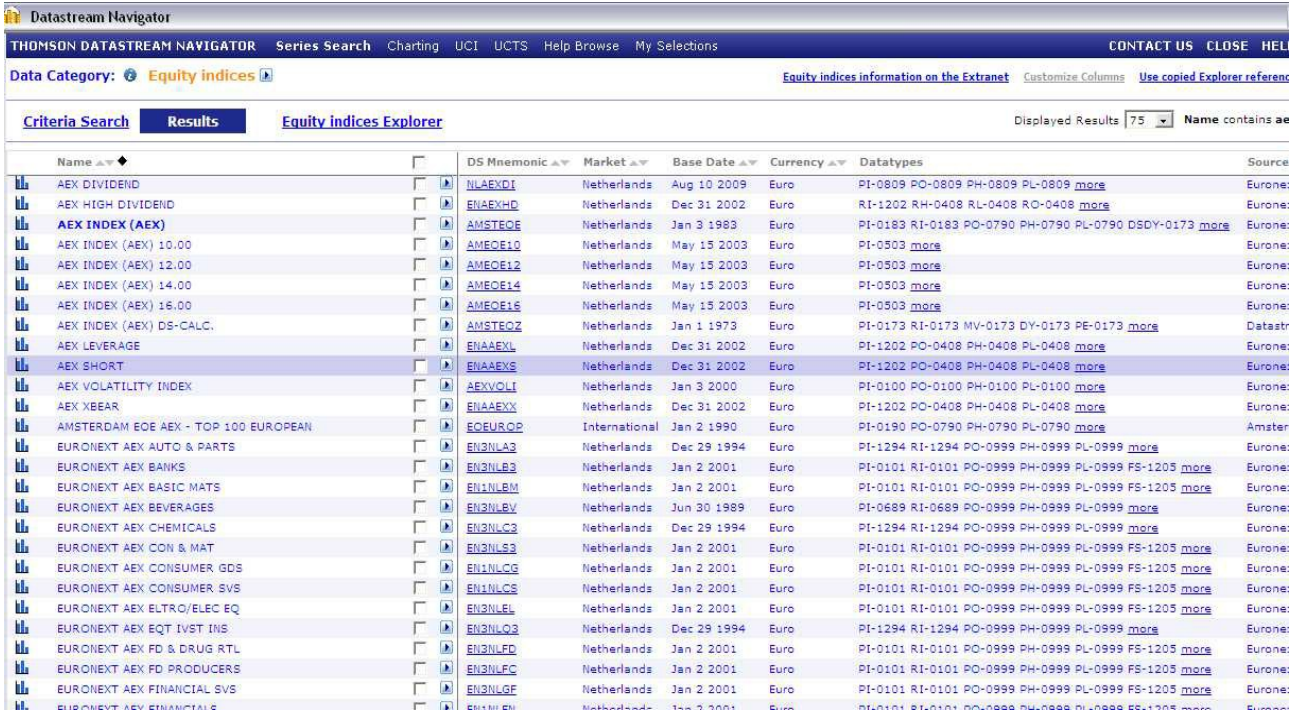

Las más importante aparecen relevantes.

El DS mnemotécnico se puede utilizar para escribir directamente en la pantalla de búsqueda

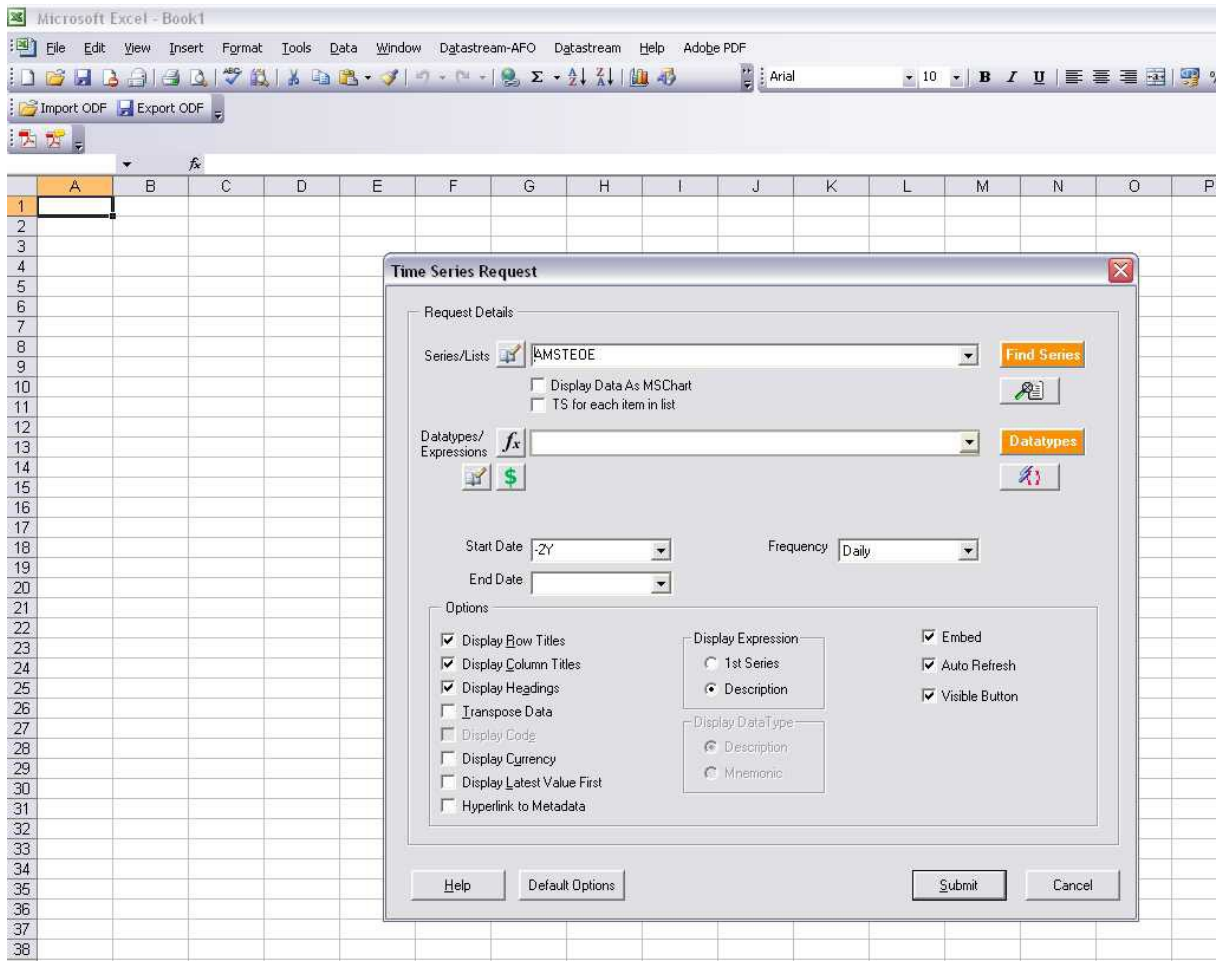

Aquí se ve el DS mnemotécnico en su lugar, en la pantalla de búsqueda. Hay tres formas de utilizar el código menemotécnico.

Ejemplo AEX

1. AMSTEOE

busca los valores del índice en sí

2. LAMSTEOE

Si escribe una L delante, busca todas las empresas independientes que cotizan en el índice. 25

para el AEX, 500 para el S & P500, etc. Sólo se obtendrá la versión más reciente del índice

Busca las empresas que cotizan en el índice en el momento

### 3. LAMSTEOE0710

L = lista de empresas index + AMSTEOE =  $AEX + 0710 = 072010$ . Ahora podemos decidir la composición de un índice que queremos buscar. Las empresas que estaban indicadas en diciembre de 2009, 03 2004, 08 1991, etc.

# **Ejemplo I de Constituent lists**

Constituent list son listas que se pueden utilizar para buscar muchas empresas a la vez. Por ejemplo:

Las empresas alemanas, todas las empresas de automóviles en los EE.UU., etc.

• Elegimos Data Category

• Buscar por nombre, por ejemplo: automóvil o telecomunicaciones, etc.

• Indicar un país y hacer clic en Buscar

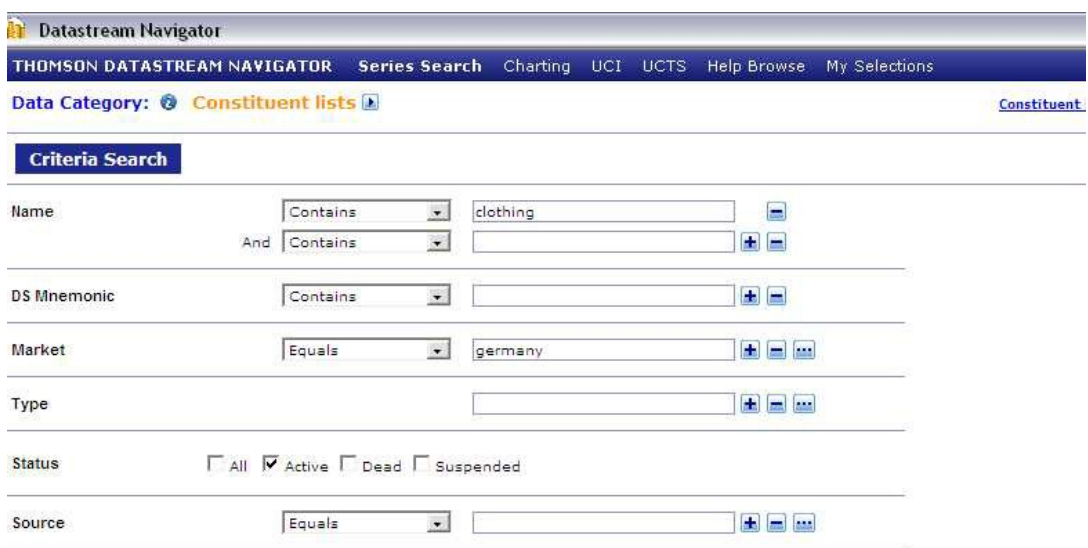

**Results** 

**Enable Preferences** 

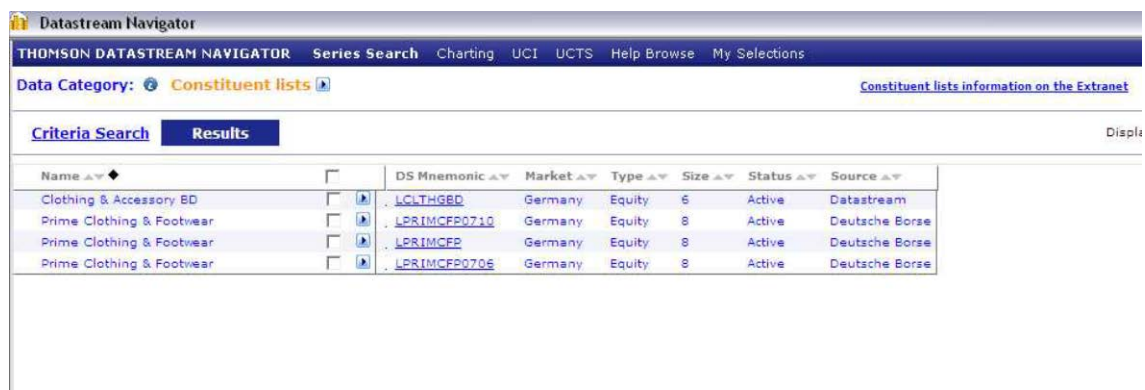

Estas son las empresas que contiene la búsqueda

# **Ejemplo II de Constituent lists**

También podemos buscar listas que contienen todas las empresas en un país.

Por ejemplo todas las empresas alemanas.

Name: All

Market: Germany

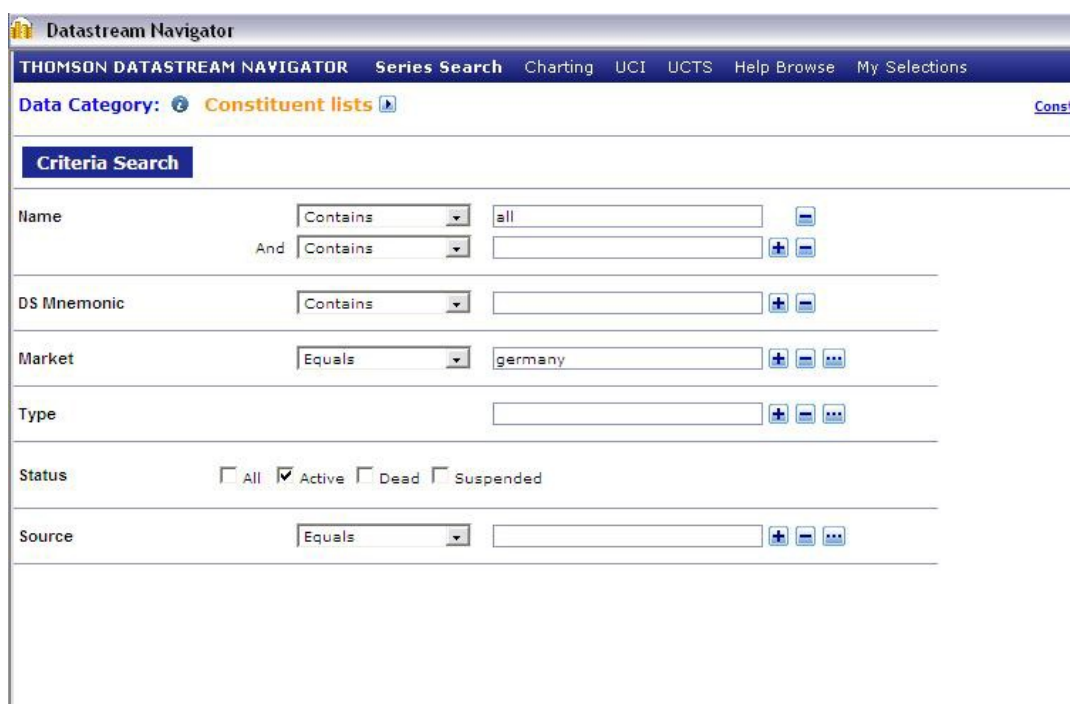

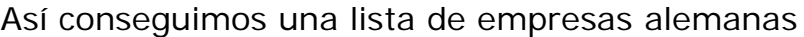

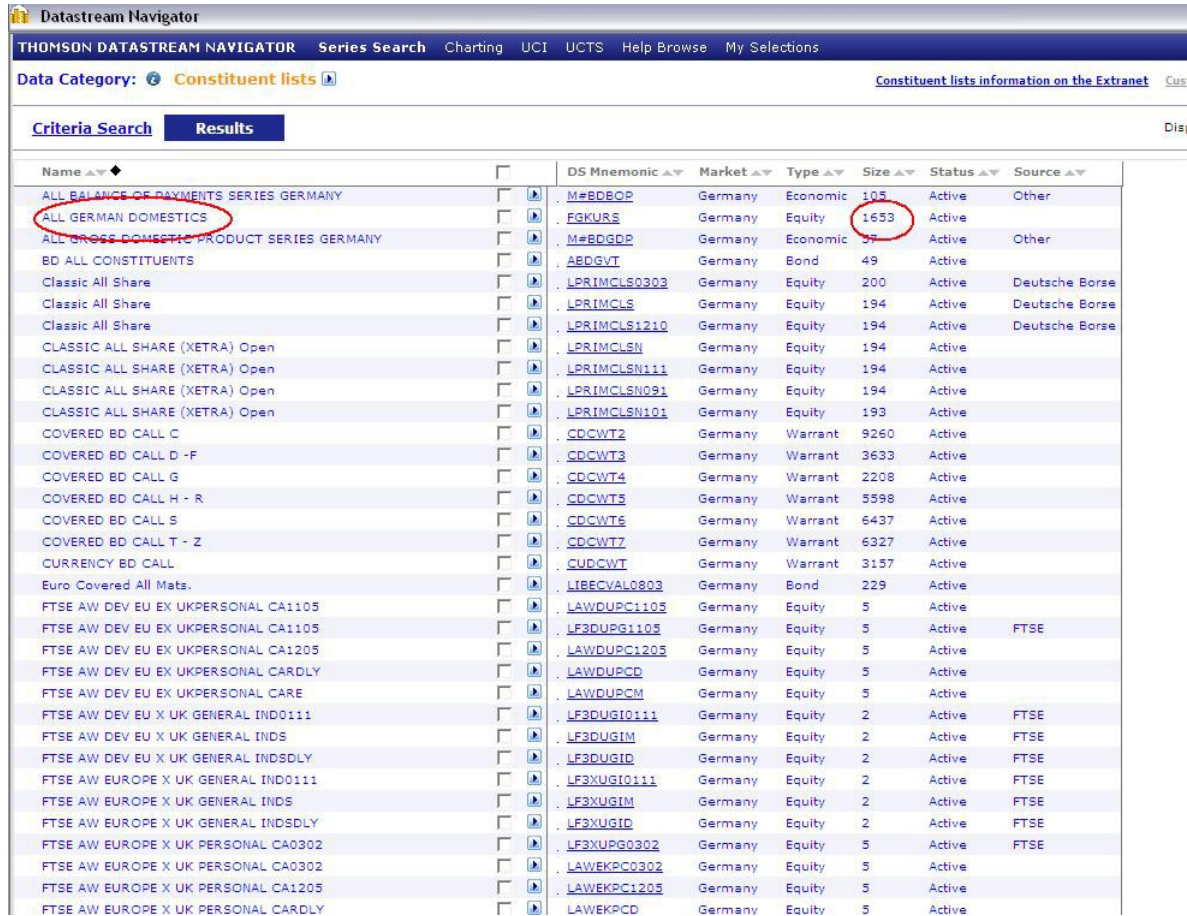

# **Explorer**

Para encontrar algunas categorías (acciones, índices bursátiles, tipos de cambio, etc.) usamos el Explorer

En lugar de utilizar la pantalla de búsqueda, podemos utilizar la función de navegación del explorador

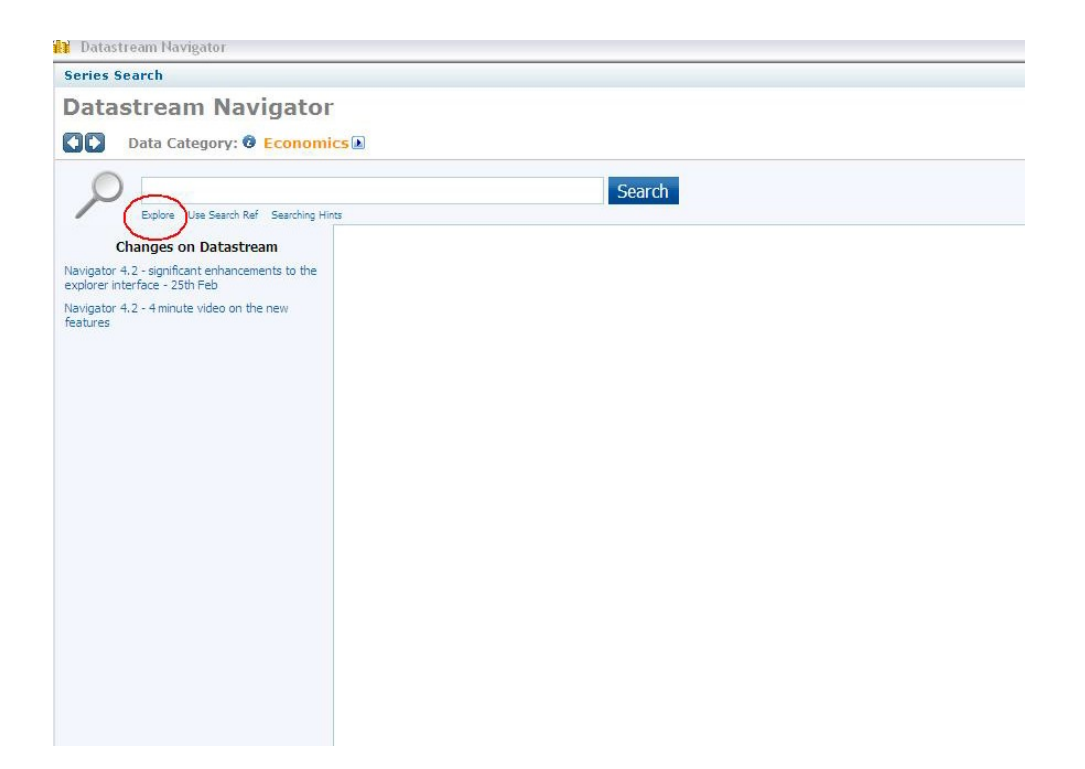

#### **Series**

Si tenemos un documento que contiene los códigos de Datastream o números ISIN de las empresas, podemos seleccionarlos (ver flecha)

De esta manera no tenemos que buscar las empresas

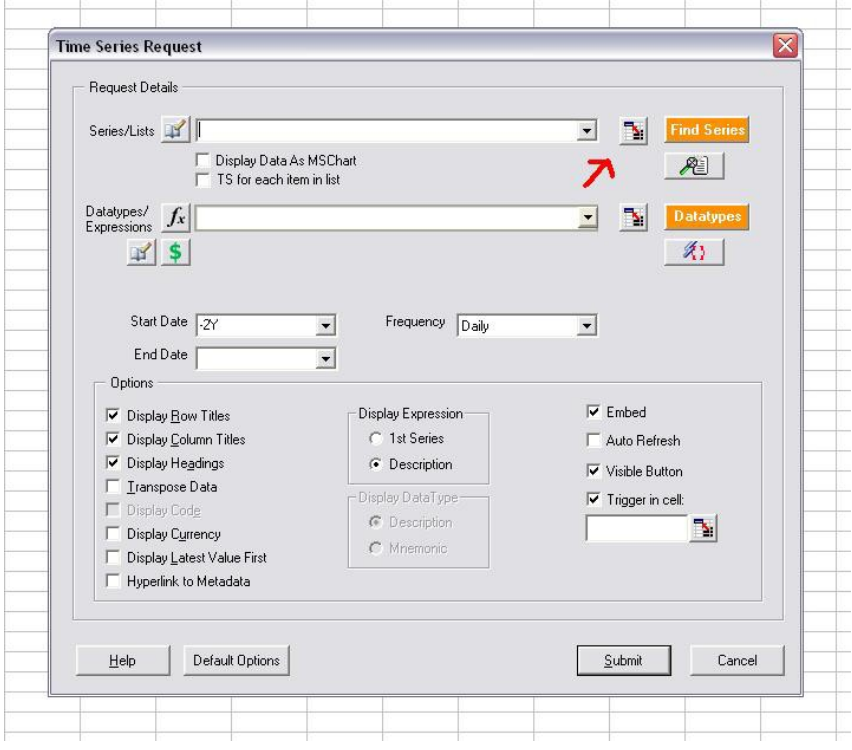

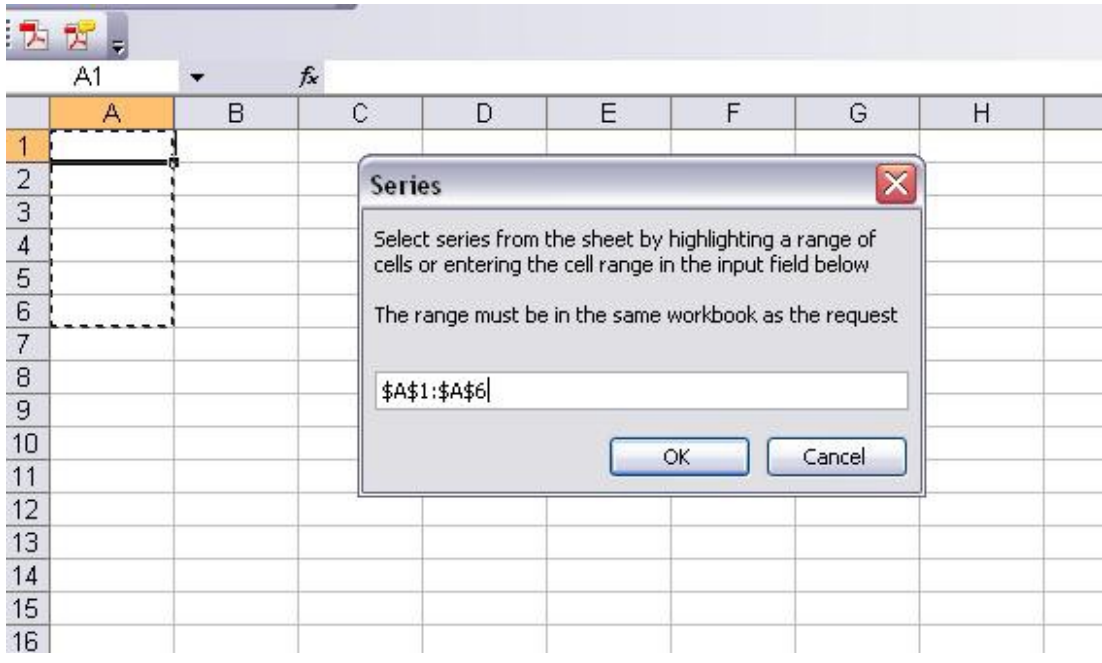

# **Datatypes**

Para buscar variables determinadas que se combinan con las empresas u otras series seleccionadas

• Clicar Datatypes y buscar la categoría de datos

si colocamos una L para usaremos el código menemótécnico

• Podemos escribir una palabra clave para buscar una variable determinada: precio, volver, el total de activos, etc.

• Clicar los datatypes clave para obtener sólo los más importantes

• Si clicamos en el pequeño folleto junto al datatype, aparecerá una explicación

• Worldscope para filtrar en Annual o Interim.

• A continuación, seleccionamo uno o varios tipos de datos

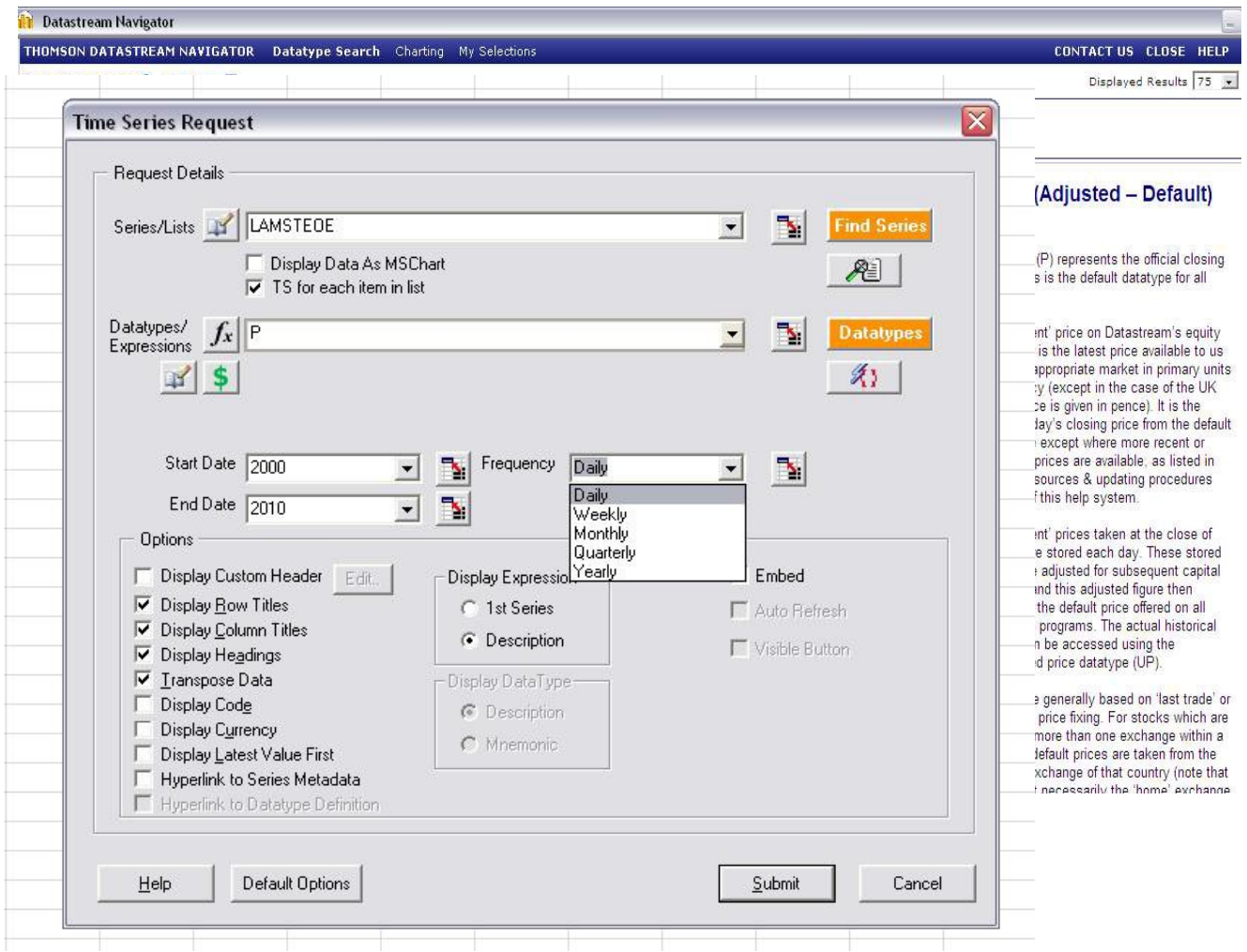

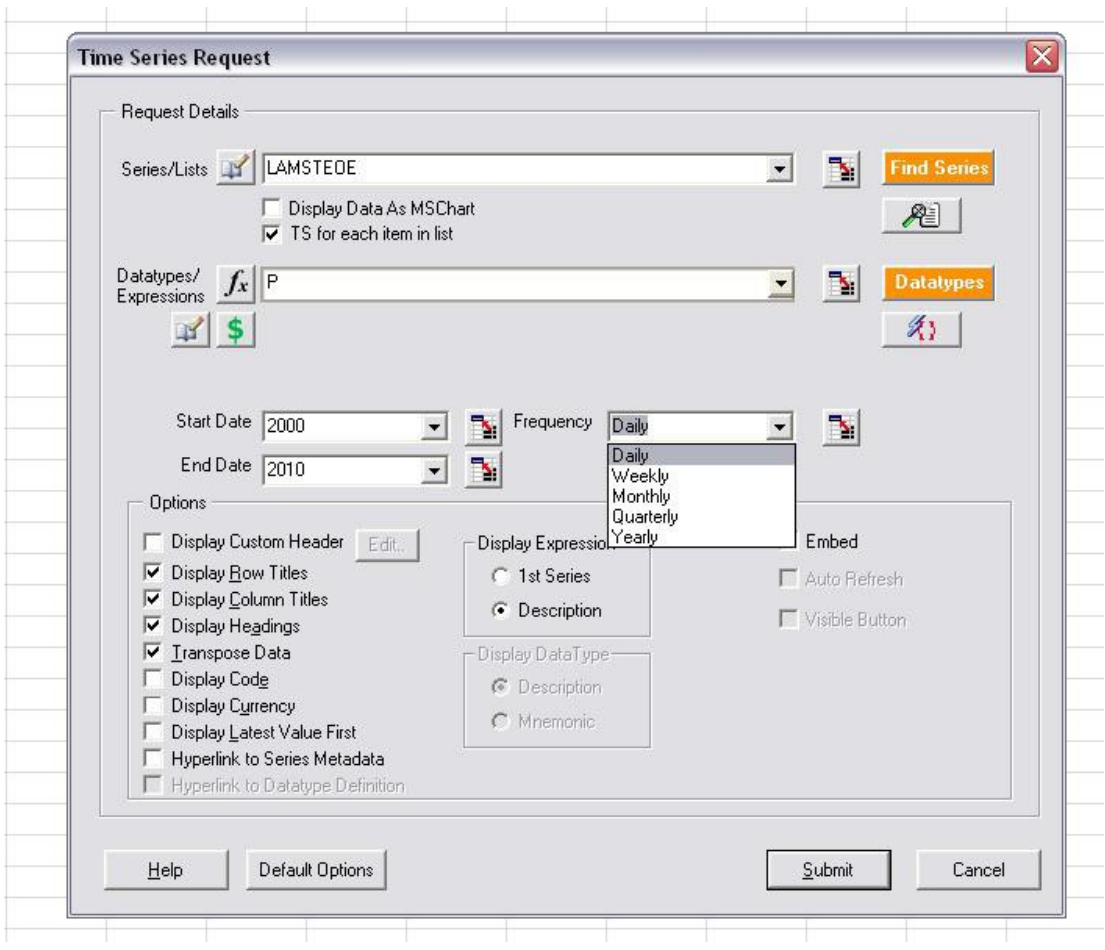

### **Submit**

Al hacer clic en Submit, se realiza esta búsqueda en el servidor de Datastream y los resultados se mostrarán en la hoja de Excel.

Si hacemos una segunda búsqueda, nos aseguramos de poner el cursor donde hay suficiente espacio para mostrar los siguientes resultados en una segunda hoja de cálculo

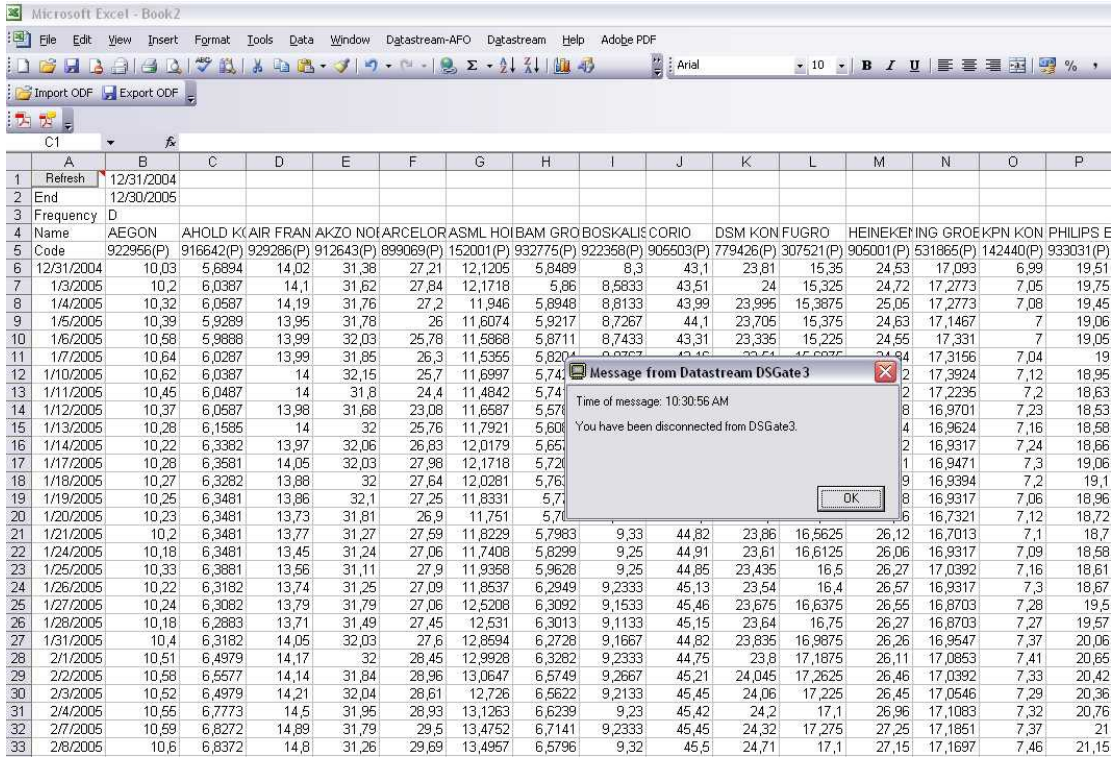

La página de resultados debe tener este aspecto. Tan pronto como los resultados se encuentran en la hoja de cálculo, recibiremos un mensaje de desconexión. Hacer clic en OK

Ahora los datos están listos para usar en Excel o exportar a EViews.

Error de mensajes

#### $N / A$

Medios no disponible

Esto no es un error. En este año o mes una empresa aún no existía o Datastream no tiene datos.

Sin resultados Tal vez hemos elegido un tipo de datos incorrecto. Buscar otro.

Ambos resultados y errores Algunas empresas pueden combinarse con el tipo de datos, otras no pudieron. Esto depende de cómo los datos fueron suministrados

Acceso denegado No tenemos permiso para ejecutar esa opción

#### **Static request**

Es importante saber que en la búsqueda Static el nombre de la empresa no se muestra automáticamente en los resultados. En el campo de tipo de datos siempre primero hay que escribir NOMBRE y luego buscar un tipo de datos.

Así obtendremos: NOMBRE, ICBIN por ejemplo

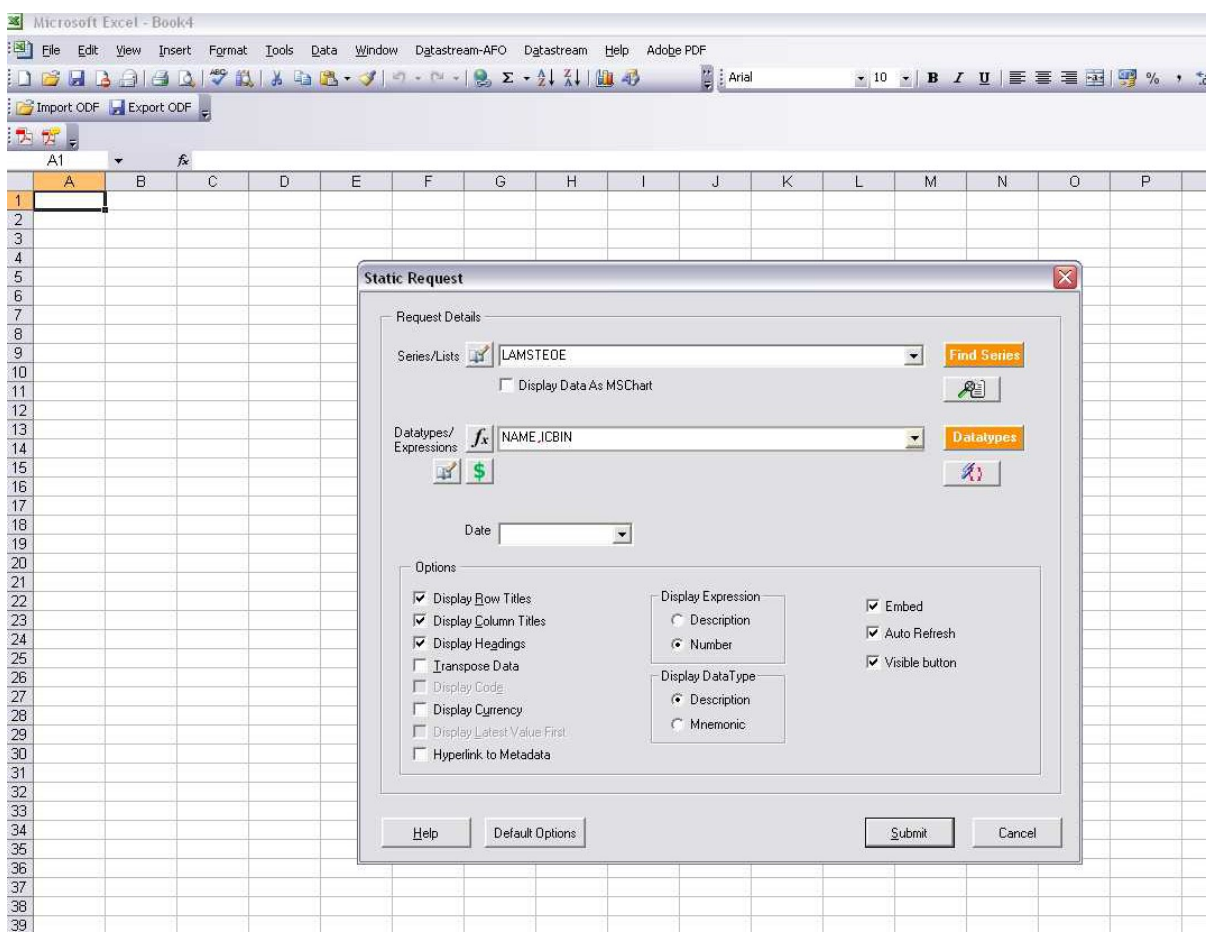

Puede ser que al enviar peticiones no recibamos respuesta y es debido a que nuestro trabajo puede estar en cola ya que hay solicitudes previas

Nos será procesada después (de 5 a 20 minutos)

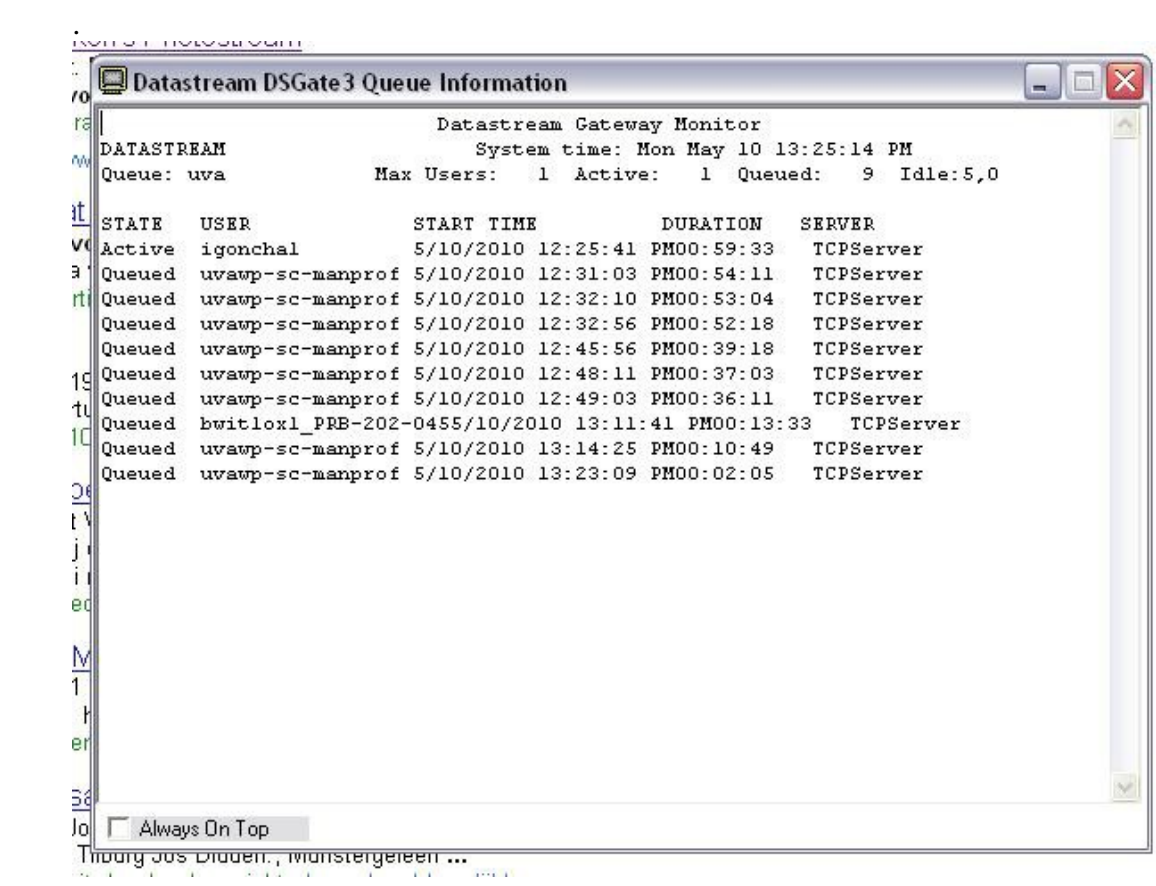